# Download Control App

Scan Below QR codes to download Smart Life or Tuya App as you need

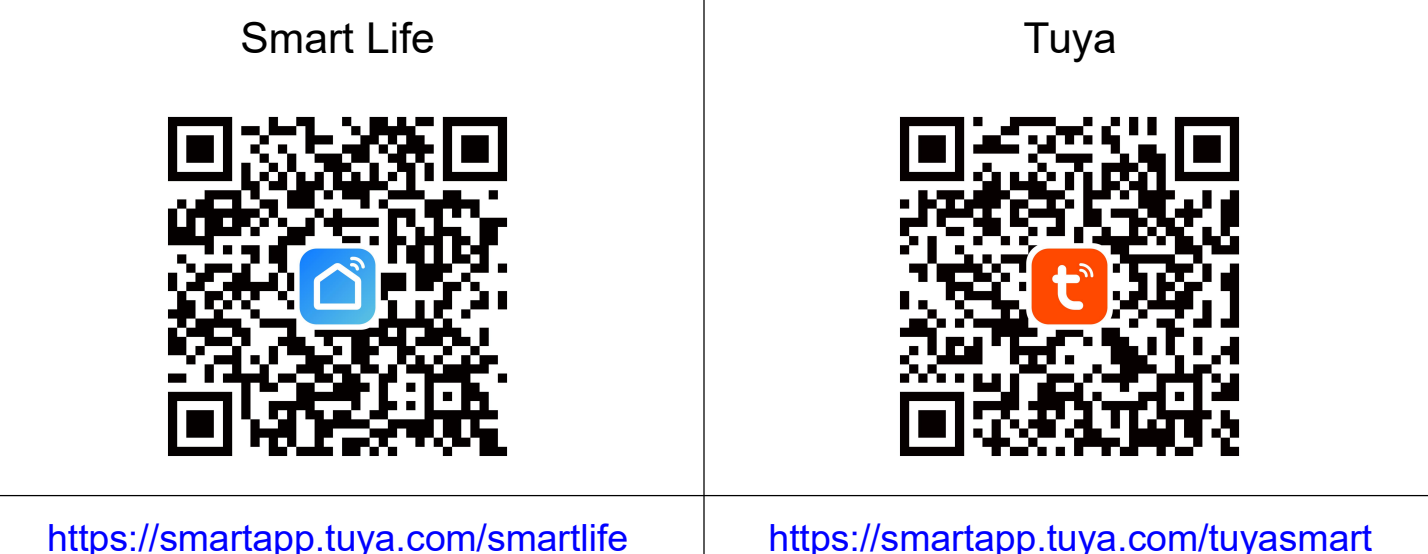

Both app can work with the controller, the operation is quick similar

# Add Controller to **Smart Life** or **Tuya** App

- 1. Reset controller to pairing mode
	- (1) Press Set button for 2 Seconds or Power On Connector for 3 Times
	- (2) LED Strip Connected to Controller starts flashing 1 single color light
- 2. Launch the app and follow below steps.

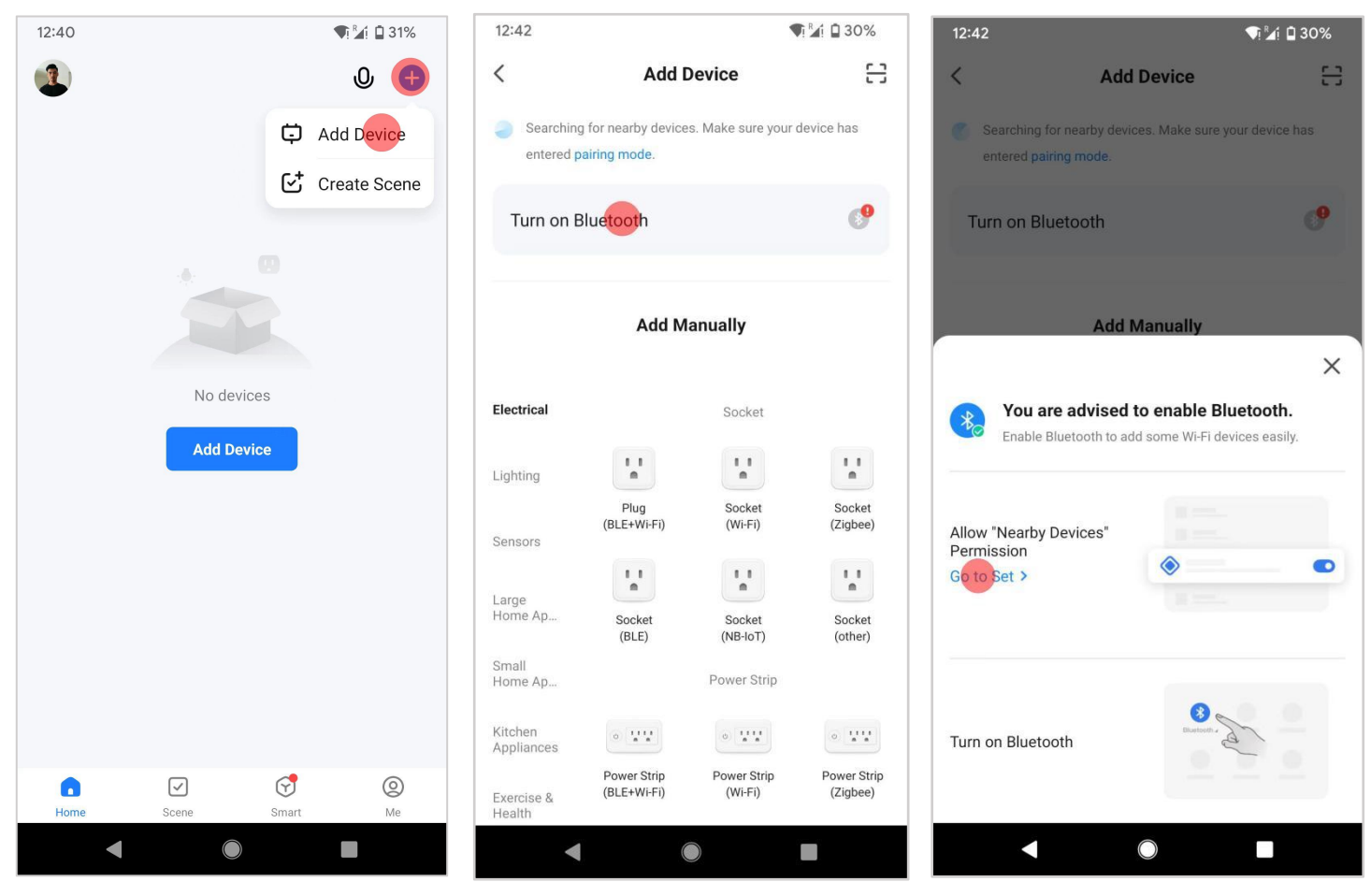

2-1. Touch "+" and "Add Device" 2-2. Touch "Turn on Bluetooth" 2-3. Touch "Go to Set"

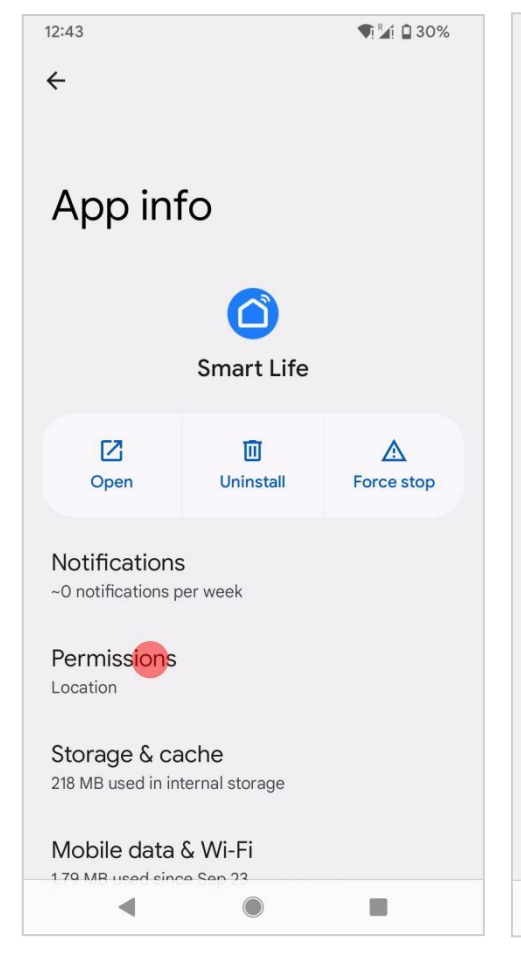

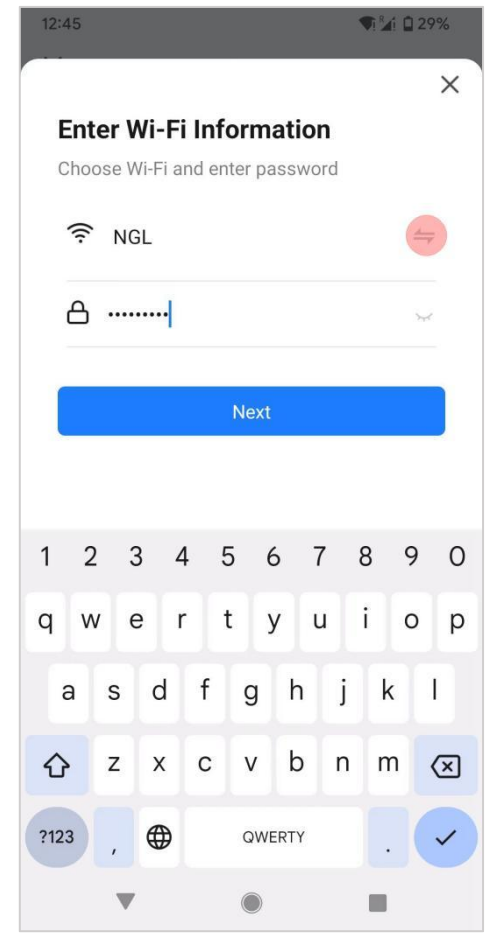

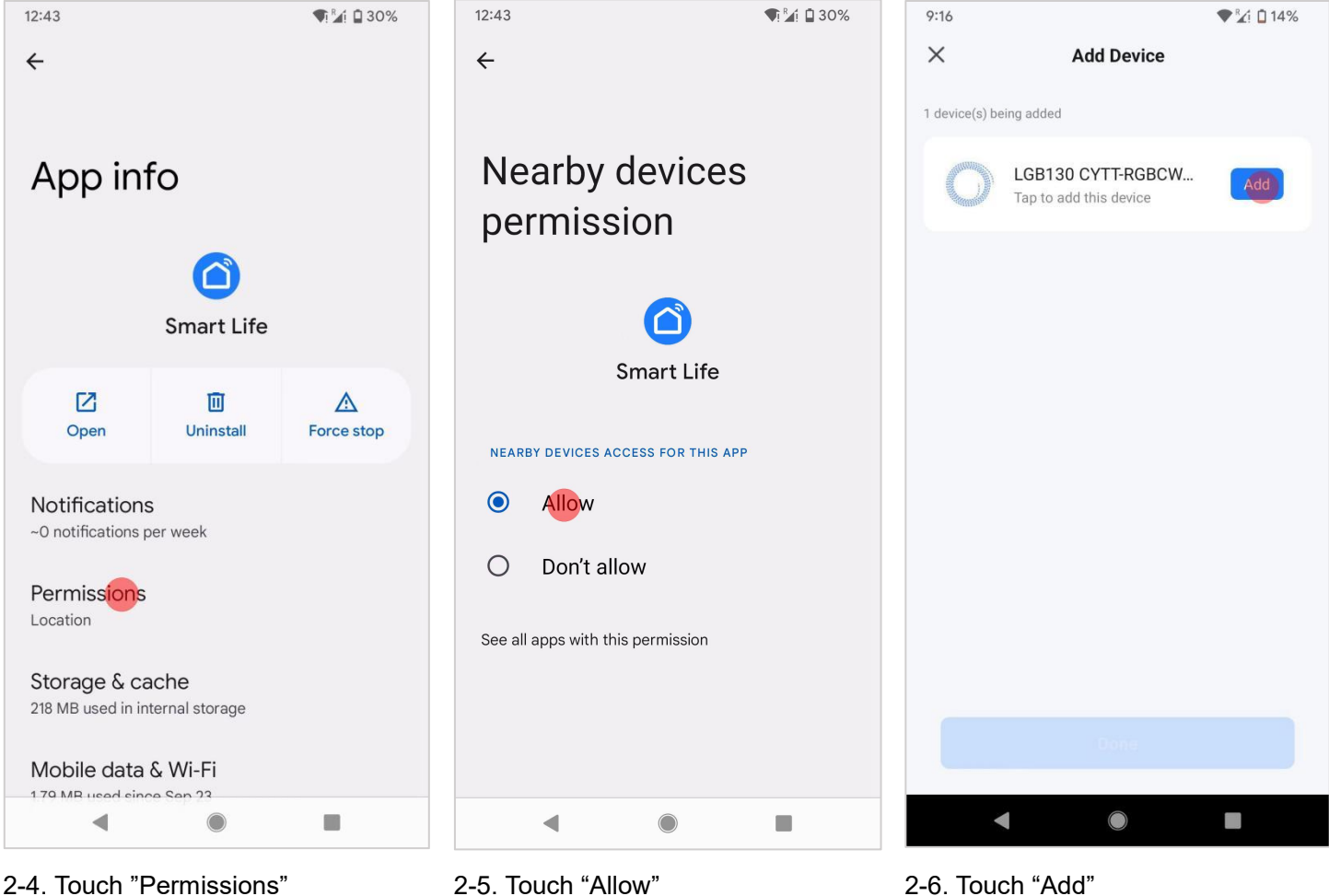

 $\blacktriangleleft$ 

 $12:43$ 

 $\leftarrow$ 

perm

NEARBY DEVI

 $\bullet$ 

 $\bigcap$ 

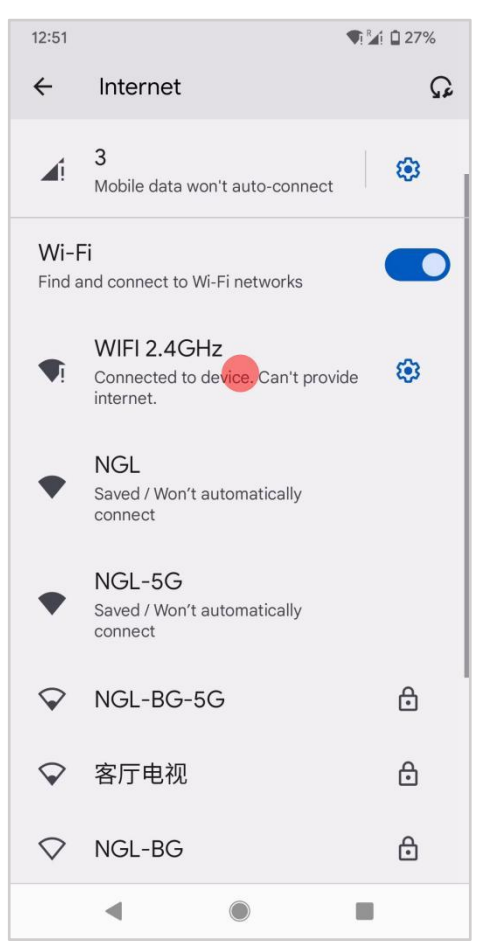

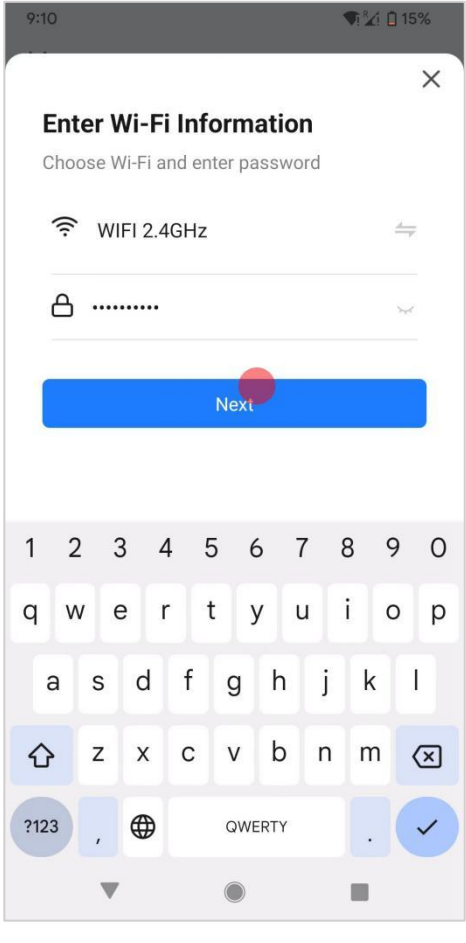

2-7. Touch to Select Wifi 2-8. Select a Connected 2.4GHz Wifi 2-9. Touch "Next"

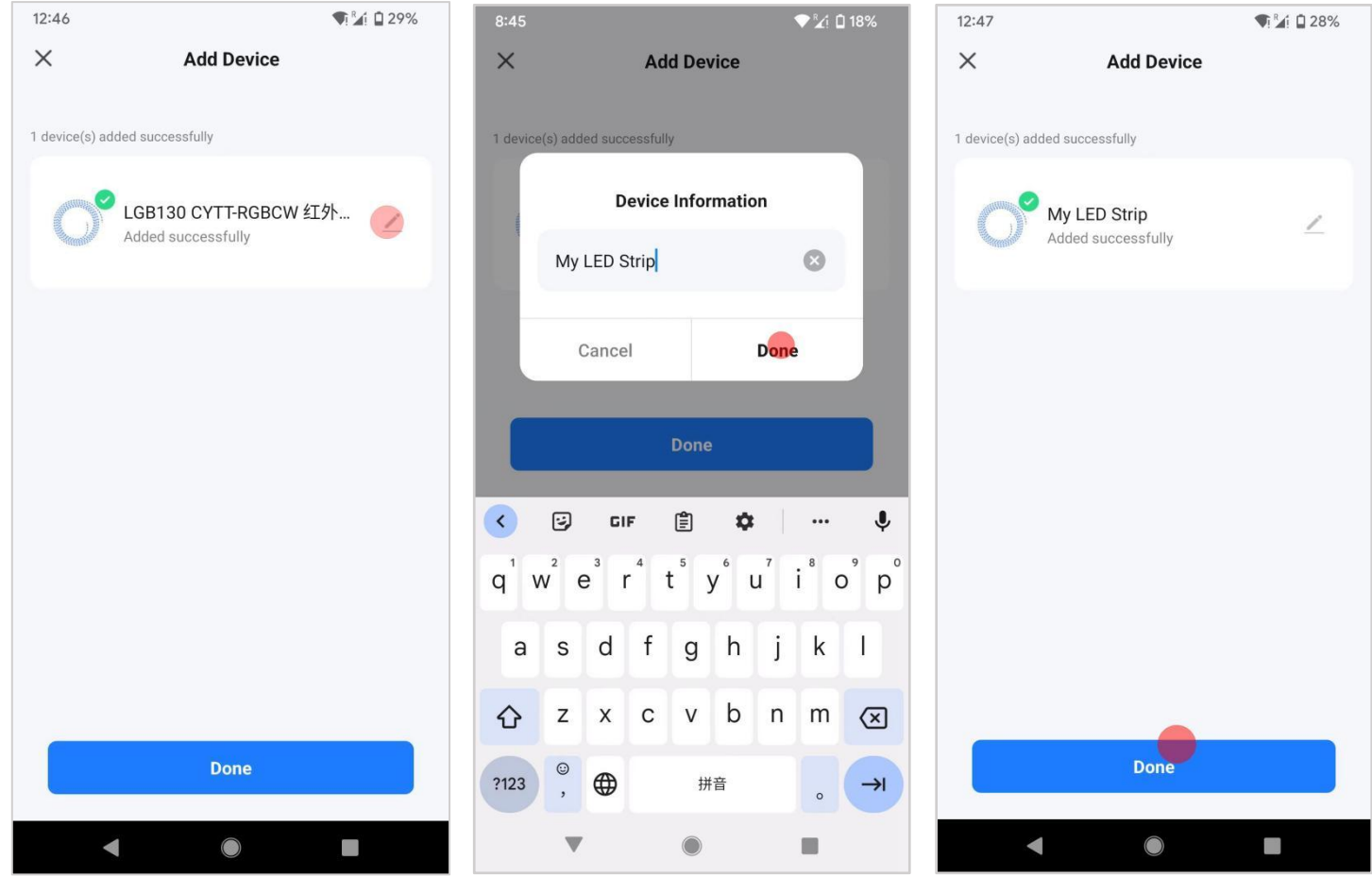

2-10. Touch "Edit" Icon to Rename 2-11. For example"My LED Strip" 2-12. Touch "Done"

# Remove Controller from Smart Life or Tuya App

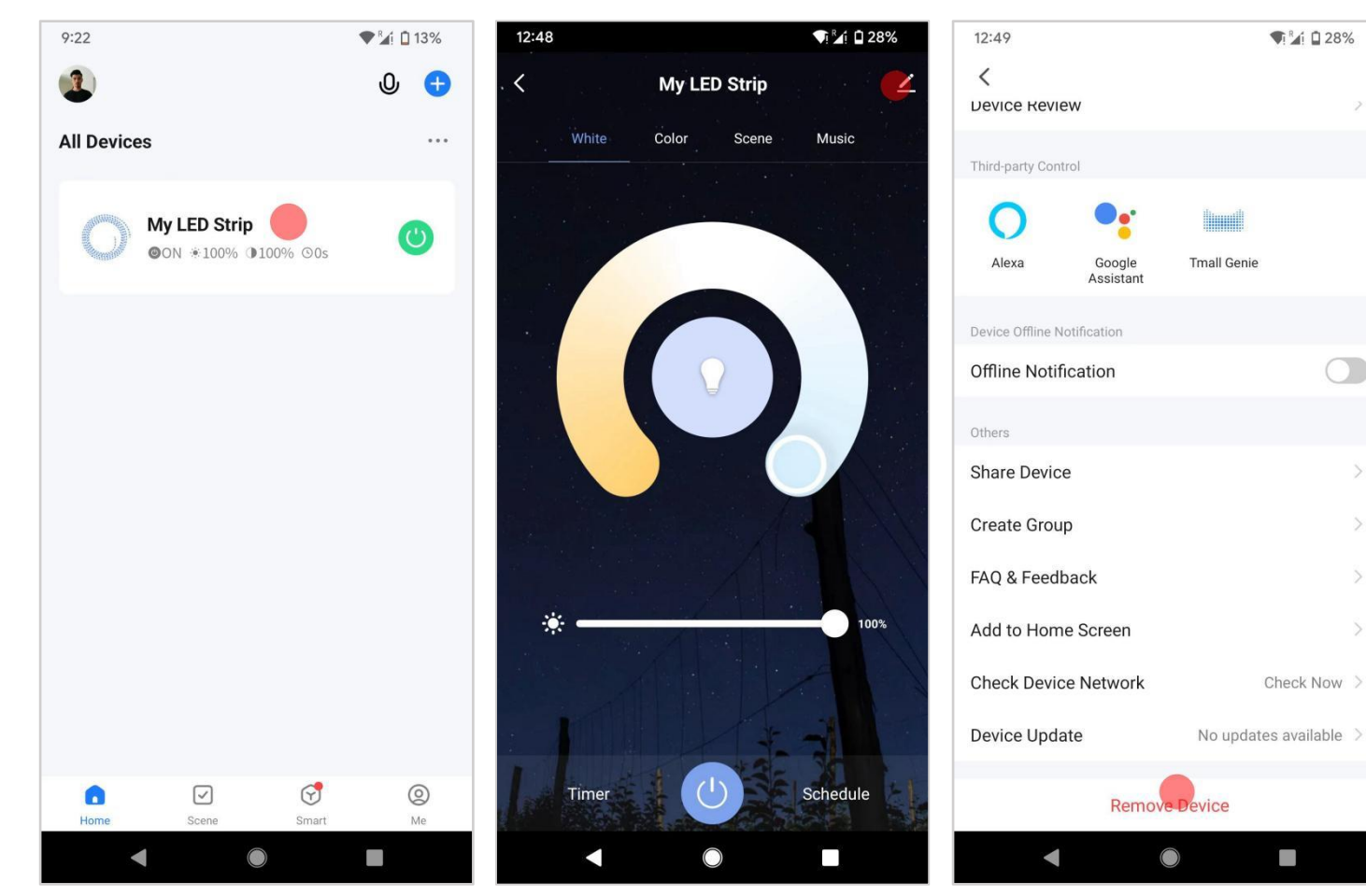

1. Touch the Devices Icon 2. Touch Edit icon at top-right 3. Touch "Remove Device"

# Work with Amazon Echo

This section describes how to configure Amazon Echo in the Alexa mobile app. The configuration procedure is similar for the Alexa web application.

### 1. Before configuration make sure

The Echo is powered on.

The Echo is connected to a Wi-Fi network over which Amazon services are accessible.

### 2. Procedure

2-1. Open the Amazon Alexa app and Enter the Amazon account and password, and tap SIGN IN.

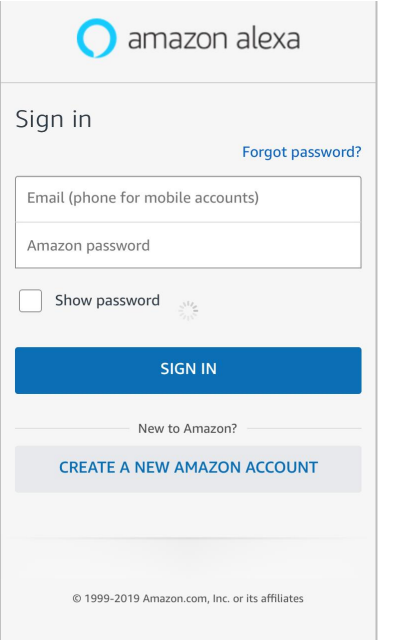

2.2 After successful login, in the bottom right corner of the Home page, tap More > Add a Device, and on the SETUP page that appears, select the Amazon Echo brand.

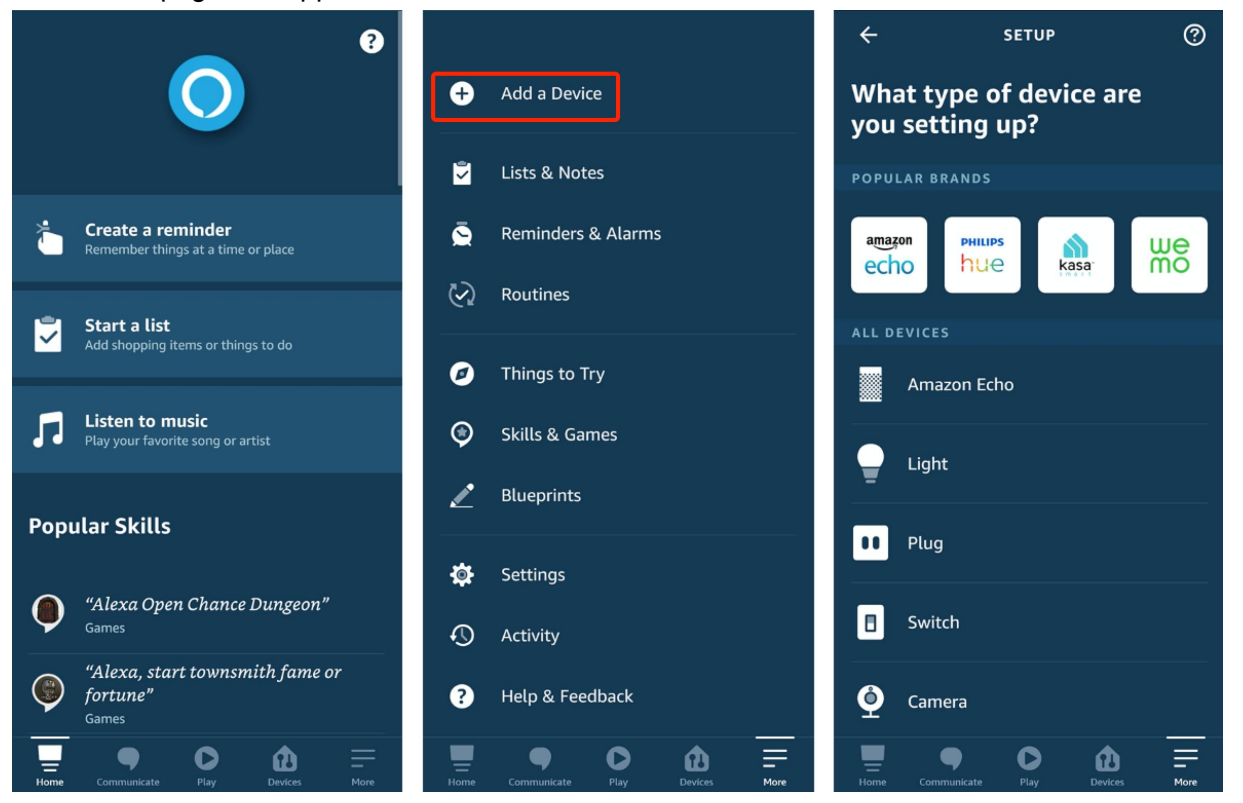

2.3 Select your Echo device type and tap CONTINUE to configure the Echo.

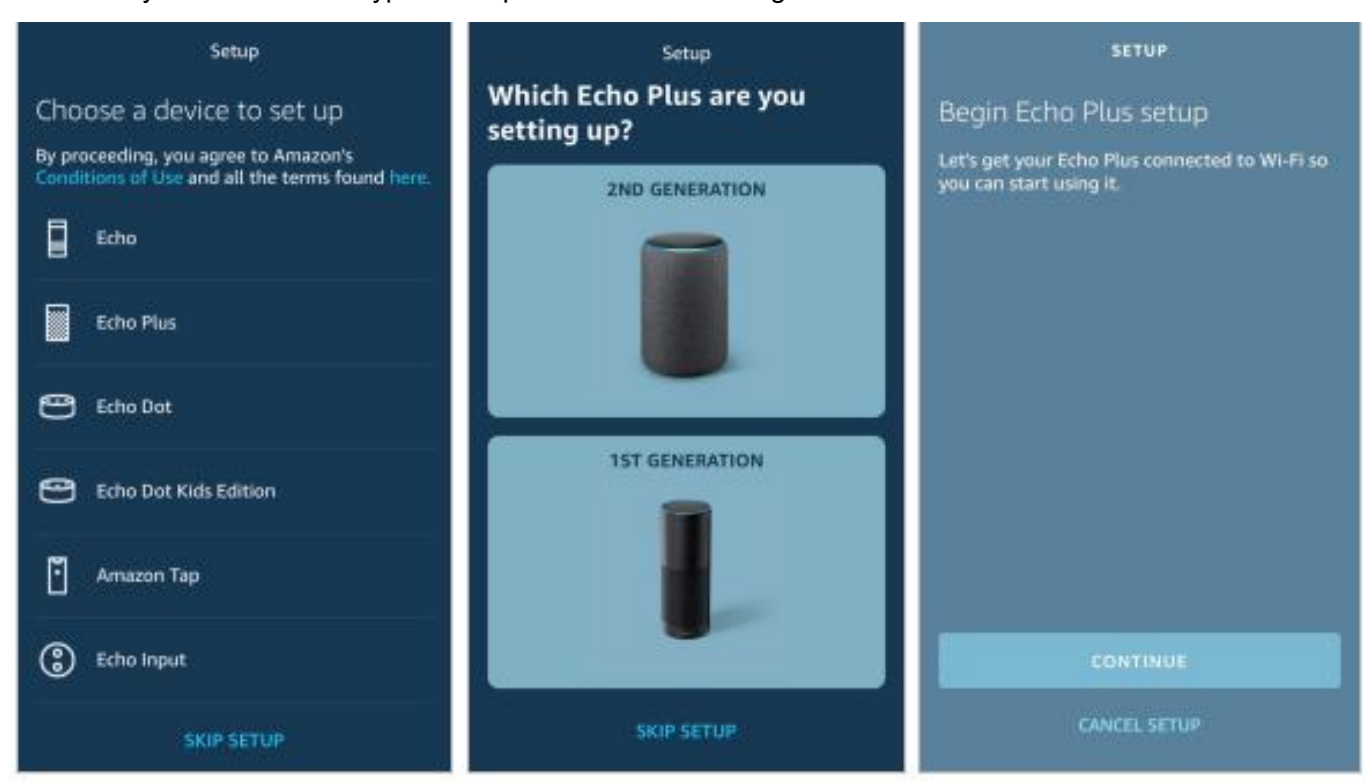

2.4 When the "page Wait for the orange light" appears, press and hold the action button until the light ring turns orange. Tap CONTINUE to connect the mobile phone to the hotspot of the Echo, and tap CONTINUE.

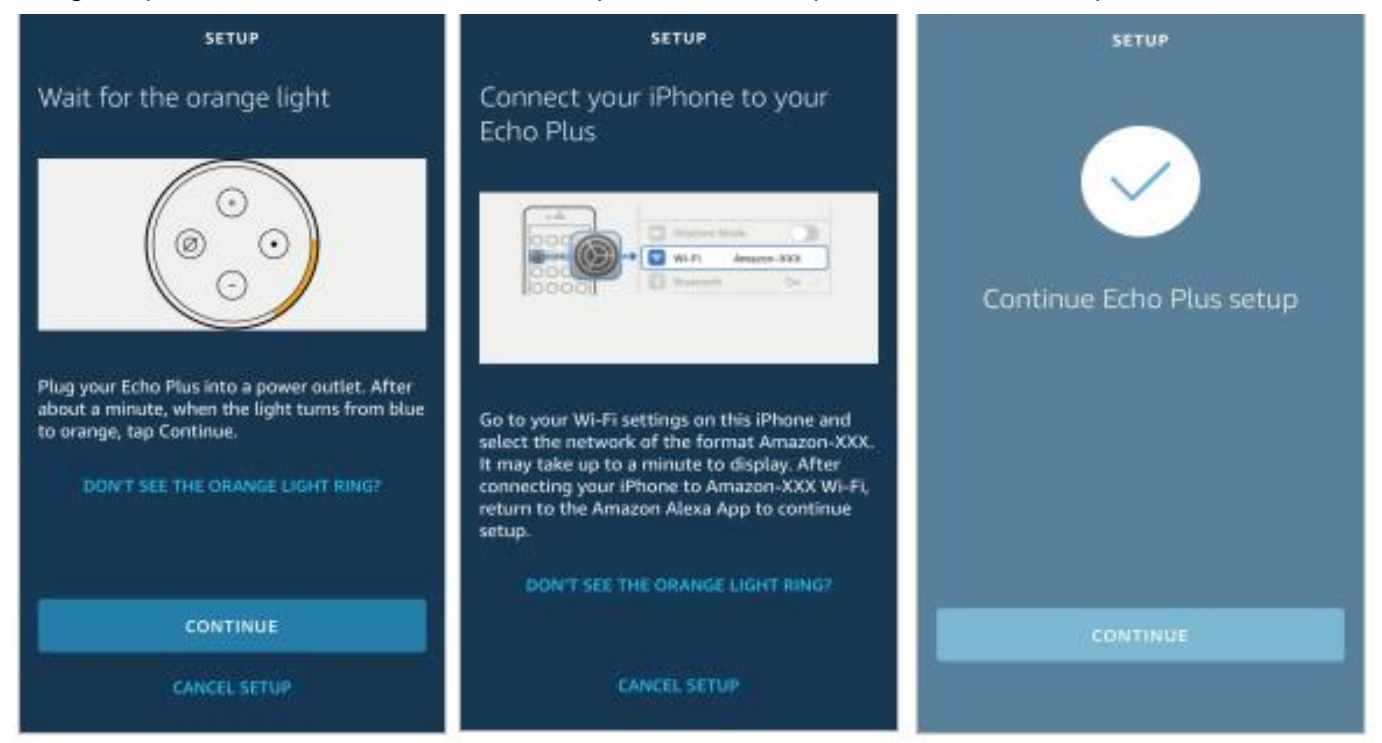

2.5 Select a Wi-Fi network to which the Echo will be connected. Enter the Wi-Fi password and tap CONNECT. It takes several minutes for the Echo to successfully connect to the Wi-Fi network.

![](_page_5_Picture_1.jpeg)

2.6 Then, tap CONTINUE. A video appears to help get you started. At the end of the video, tap NEXT to navigate to the Home page of Alexa. Now, the Echo is configured.

![](_page_5_Picture_3.jpeg)

## 3. Link Smart Life app with Alexa

**Way 1:** Use Smart Life app to start binding

![](_page_5_Picture_6.jpeg)

![](_page_6_Figure_0.jpeg)

![](_page_6_Picture_1.jpeg)

## 4. Use Echo to control LED light

### **Discover a device**

![](_page_6_Picture_4.jpeg)

You can use the DISCOVER DEVICES feature to discover only the devices that have been added to the Smart Life app. Other unpaired devices cannot be discovered and added to the Echo.

If a device is renamed in the Smart Life app, the Echo must discover the device again. Otherwise, it cannot control the device.

## 5. Alexa Voice Commands

Now, you can use the following commands to control a device, such as a My LED Strip:

- Alexa, turn on/offMy LED Strip. (turn on or off the device) percent. (set the brightness)
- Alexa, brighten/dim My LED Strip. (increase or decrease the brightness)
- Alexa, set My LED Strip to green. (set the color)
- Alexa, set My LED Strip to warm white. (set the color temperature)

# Connect to Google Assistant

Take the **Smart Life** App as an example

- 1. Preparation.
- 1.1 Make sure the smart device has been added to the Smart Life App and that the device is online.
- 1.2. Make sure the Google Home App is installed.
- 2. Operation

![](_page_7_Picture_408.jpeg)

![](_page_8_Picture_286.jpeg)

Wait for it to finish loading and your smart device will be synced to Google Assistant. Now you can use Google Assistant or Google Home App to control your smart devices.

## 3. Google Voice Commands

Now, users can speak the following voice commands and controlyour smart devices from Google Home.

- Ok Google, turn on My LED Strip.
- Ok Google, turn off My LED Strip.
- Ok Google, set My LED Strip to 50 percent.(set the brightness of the light)
- Ok Google, brighten My LED Strip.
- Ok Google, dim My LED Strip.
- Ok Google, set My LED Strip to red. (set the color of the light, only supported by colored lights)